SoundSystem

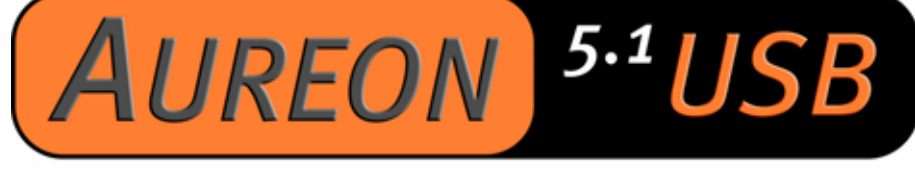

# **Digital Audio Solution**

Quick reference (English)

Version: 19.09.03

CE Declaration

We:

TerraTec Electronic GmbH, Herrenpfad 38, D-41334 Nettetal, Germany

hereby declare that the product:

SoundSystem Aureon 5.1 USB

to which this declaration refers are in compliance with the following standards or standardizing documents:

1. EN 55022 Class B

2. EN 50082-1

The following are the stipulated operating and environmental conditions for said compliance:

residential, business and commercial environments and small-company environments.

This declaration is based on:

Test report(s) of the EMC testing laboratory

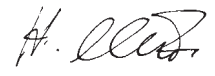

The information in this document is subject to change without notice and shall not be deemed as a warranty by the seller. No warranties, express or implied, are made with regard to the quality, suitability or accuracy of this document. The manufacturer reserves the right to change the contents of this document and/or the associated products at any time without the provision of prior notice to specific persons or organizations. The manufacturer shall not be held liable for damages of any kind arising from the use, or the inability to use this product or its documentation, even if the possibility of such damage is known. The information in this document is subject to copyright. All rights are reserved. No part of this manual may be reproduced or transmitted in any form or for any purpose without the express written permission of the copyright holders. Product and brand names contained in this document are used for identification purposes only. All registered trademarks, product designations or brand names used in this document are the registered property of their respective owners.

©TerraTec® Electronic GmbH, 1994-2003. All rights reserved (19.09.03).

### **Contents**

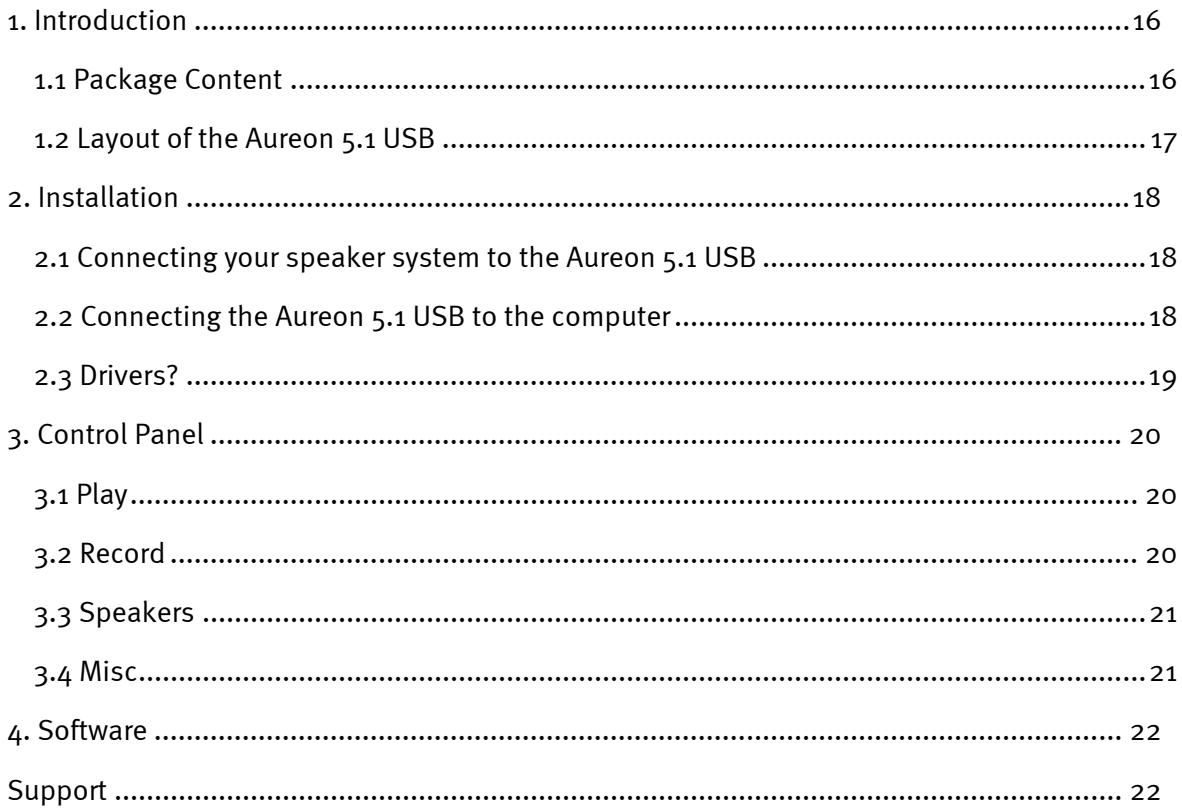

# <span id="page-3-0"></span>*1. Introduction*

### *1.1 Package Content*

Start by making sure that nothing is missing.

The scope of delivery includes at least the following:

- $\bullet$ 1 USB sound card TerraTec SoundSystem Aureon 5.1 USB
- $\bullet$ 4 stereo cinch cables (1.80m)
- 2 TOS link adapters on 3.5mm jacks
- · Quick reference
- 1 software CD
- -1 TerraTec registration card with the product serial number
- -1 customer service card

Please return the registration card to us at the earliest possible opportunity or register online at **[http://www.terratec.com/register.htm](http://www.terratec.net/register.htm)**. This is important for support and hotline services.

### <span id="page-4-0"></span>*1.2 Layout of the Aureon 5.1 USB*

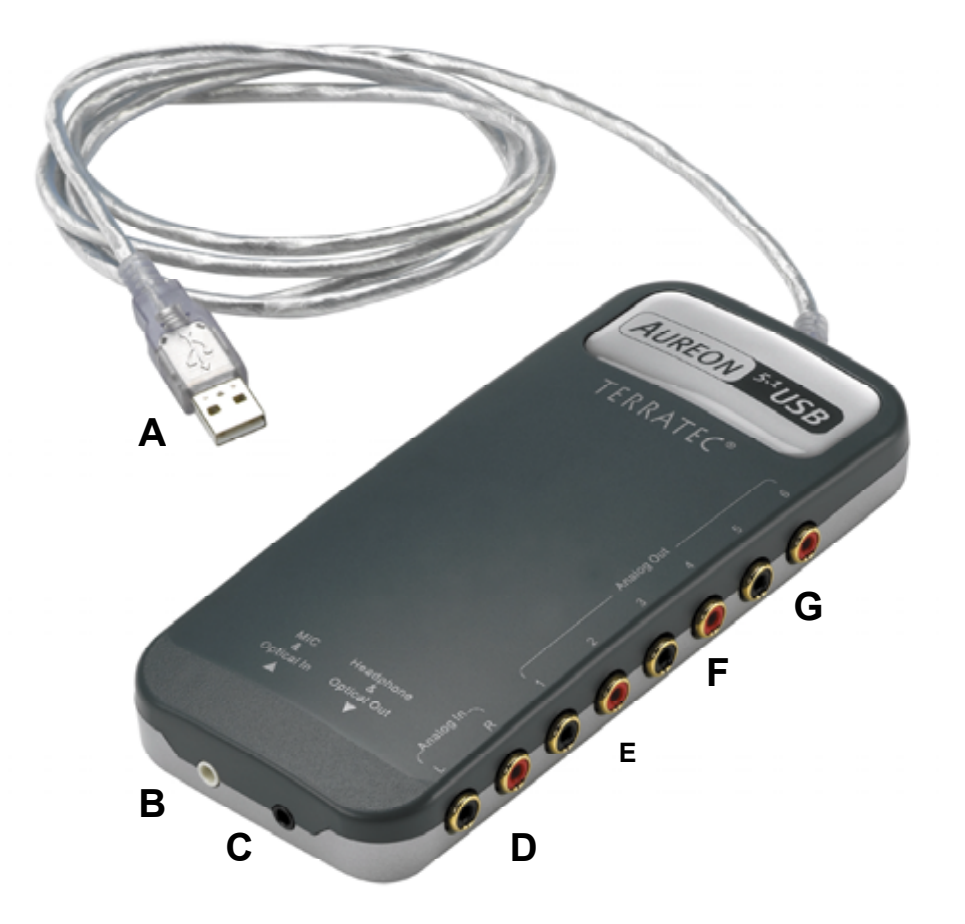

#### *A – USB port*

#### *B – Combined input*

- $\bullet$ Analog microphone input (for 3.5 mm jack)
- $\bullet$ Digital S/PDIF input (with included Toslink adapter)

#### *C – Combined output*

- -Analog headphone output (for 3.5 mm jack)
- $\bullet$ Digital S/PDIF output (with included Toslink adapter)

#### *D – Analog stereo input (for cinch plug)*

#### *E – Analog stereo output "Front" (for cinch plug) 1/2*

#### *F – Analog stereo output "Center LFE"*

(for cinch plug), 3=Center LFE, 4=LFE/subwoofer

#### *G – Analog stereo output "Rear" (for cinch plug) 5/6*

## <span id="page-5-0"></span>*2. Installation*

### *2.1 Connecting your speaker system to the Aureon 5.1 USB*

You can connect any active loudspeaker system to the Aureon 5.1 USB, whether it be a stereo, 4.1 or 5.1 system.

-**Stereo / 2.1 speaker system:** 

Analog Out 1 – left channel

Analog Out 2 – right channel

 $\bullet$ **4-channel speaker system:**

Analog Out 1 – left front (LF) channel

Analog Out 2 – right front (RF) channel

Analog Out 5 – left rear (LR) channel

Analog Out 6 – right rear (RR) channel

 $\bullet$ **5.1 speaker system:**

> Analog Out 1 – front left (FL) channel Analog Out 2 – front right (FR) channel Analog Out 3 – subwoofer (Sub) Analog Out  $4$  – center/LFE (C) Analog Out 5 – rear/surround left (SL) channel Analog Out 6 – rear/surround right (SR) channel

### *2.2 Connecting the Aureon 5.1 USB to the computer*

To connect the Aureon 5.1 USB to your computer, you need a free USB Series A port:

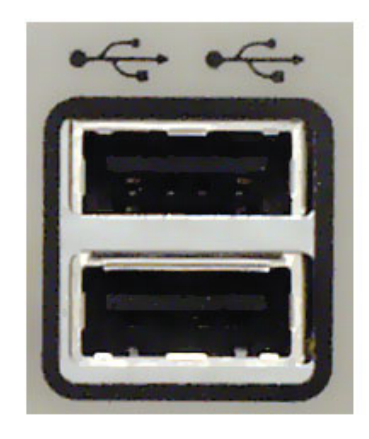

It makes no difference whether the port is a USB 1.1 or USB 2.0 port; the unit functions equally well when attached to either.

<span id="page-6-0"></span>The Aureon 5.1 USB is hot-pluggable, which means that you can connect or disconnect the unit at any time while the computer is running.

### *2.3 Drivers?*

When connected to your system for the first time, the Aureon 5.1 USB installs a driver that is integrated into Windows 2000 and Windows XP; this process is completely automatic.

Insert the Aureon 5.1 USB software CD and install the Control Panel using the Autorun feature. Double-click AUTORUN.EXE in the root folder of the Aureon 5.1 USB CD and select the "Control Panel" menu item.

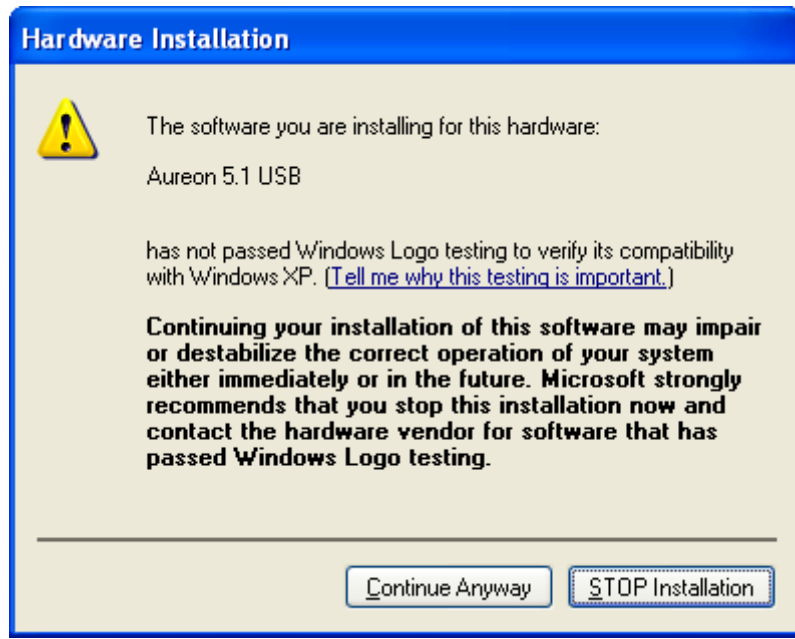

Don't panic, everything's going to be fine:

this message is displayed for all hardware and software components that have not been certified by Microsoft. It has no bearing whatsoever on the quality of the components, however. In some cases, 100% compliance with Microsoft's criteria may even result in a loss of performance. In addition, a new certification is necessary every single driver update, so they can't simply be made available on the Internet as soon as it's finished.

We therefore do not recommend canceling the installation at this point. We subject all of our products to a rigorous test program, so all functions have been tested in all of the supported operating systems. You can therefore continue the installation with absolute peace of mind.

# <span id="page-7-0"></span>*3. Control Panel*

### *3.1 Play*

Use this to adjust the volume of the individual signal sources; a master fader controls the volume from all sources.

You can also silence the master volume or individual sources by pressing the MUTE button underneath the corresponding fader.

Adjust the position of the stereo image with the balance faders below the level faders.

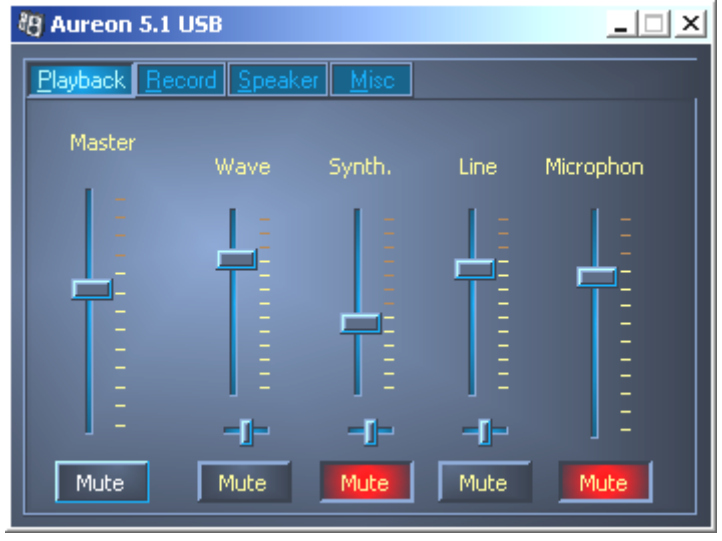

### *3.2 Record*

In the Record window you can set the signal source that you want to record and its volume.

S/PDIF is a digital signal that does not allow volume control.

The "AGC" button activates automatic gain control for microphone input. This function helps you to avoid input interference and clipping, or to boost weak signals.

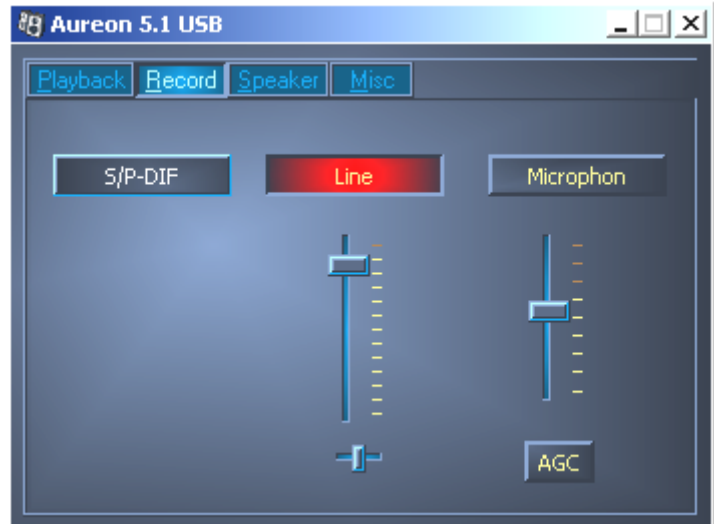

### <span id="page-8-0"></span>*3.3 Speakers*

Set the speaker configuration that you want use here.

You can activate every single speaker separately here to test them for correct wiring and function. If you click on a speaker to activate it, you will hear static from that speaker.

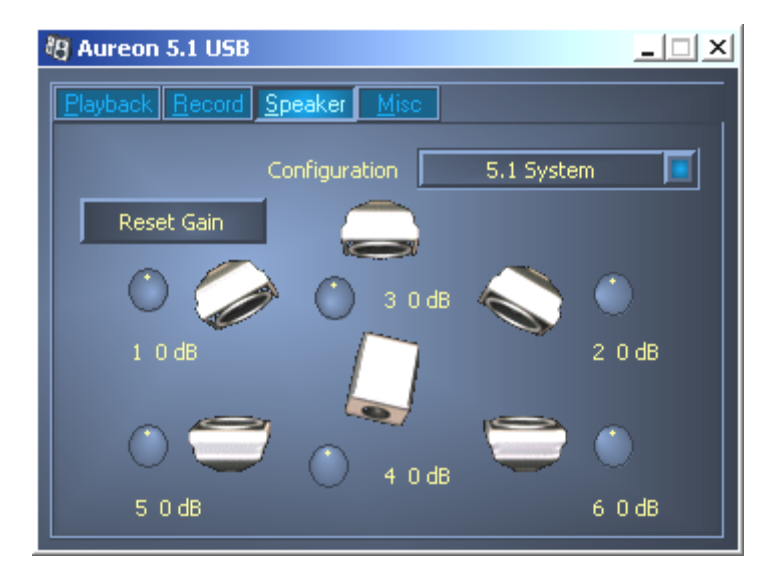

Under each speaker is a label. The first digit (1-6) indicates the output jack of the Aureon 5.1 USB to which that speaker should be connected. The other part of the display (+/- 20 dB) is a readout of the volume dials which are next to each speaker.

You can raise or lower the volume of each separate speaker by clicking the corresponding volume dial and moving the mouse forwards or back. This allows you to match the surround sound perfectly to your room and speaker system.

Clicking the "Reset Gain" button resets all values to 0dB.

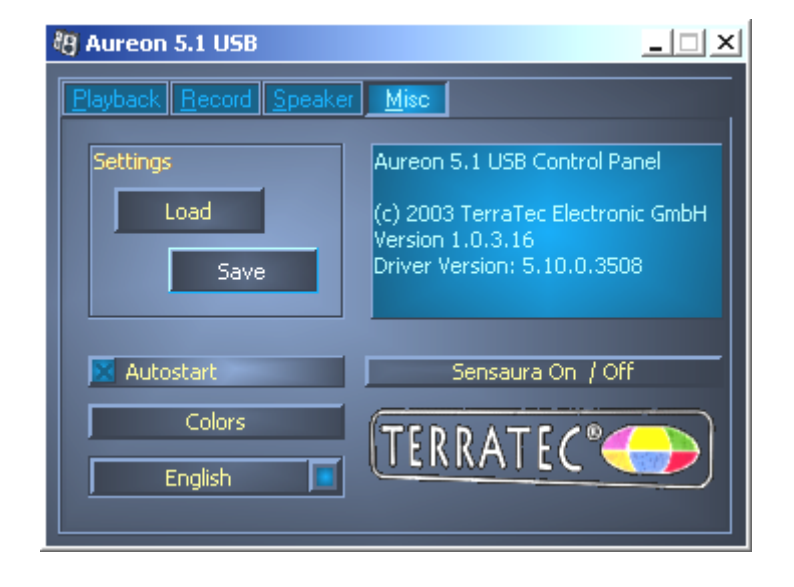

### *3.4 Misc*

### <span id="page-9-0"></span>*Settings*

You can save the settings made in the control panel as profiles and load the profiles.

#### *Autostart*

Automatically launches the Control Panel when the operating system is booted.

### *Colors*

You can set the colors of the Control Panel to your taste here.

### *Language selection*

The display language of the Control Panel can be changed with the drop-down menu.

### *About*

This window shows the driver and control panel version installed on your computer.

# *4. Software*

### *Bundle software*

The bundled software supplied with the card can be easily started with the startup function. Double-click AUTORUN.EXE in the root folder of the Aureon 5.1 fun CD and select the "Software" menu item.

# *Support*

For more information on the TerraTec hotline, our BBS and Internet presence, please refer to the included customer service card.